ОБЩЕСТВО С ОГРАНИЧЕННОЙ ОТВЕТСТВЕННОСТЬЮ «СВЕЙ»

# **Модули сбора дискретных сигналов телемеханики БКД-485**

# РУКОВОДСТВО ПО ЭКСПЛУАТАЦИИ РЭ 4237 – 001 – 12325925 – 2018

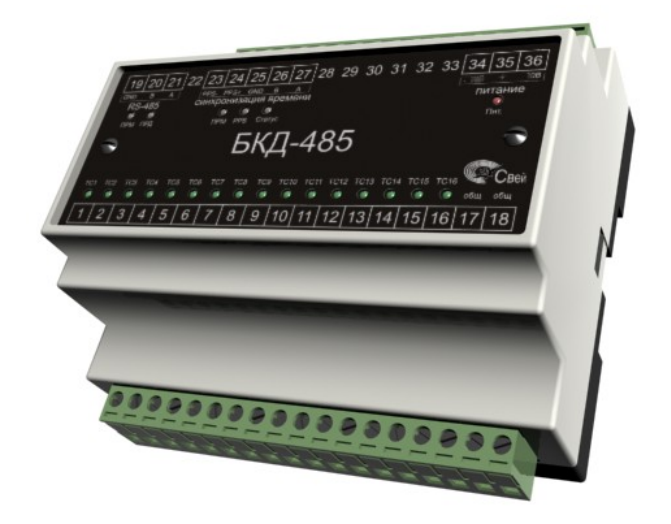

ЕКАТЕРИНБУРГ 2018

# Оглавление

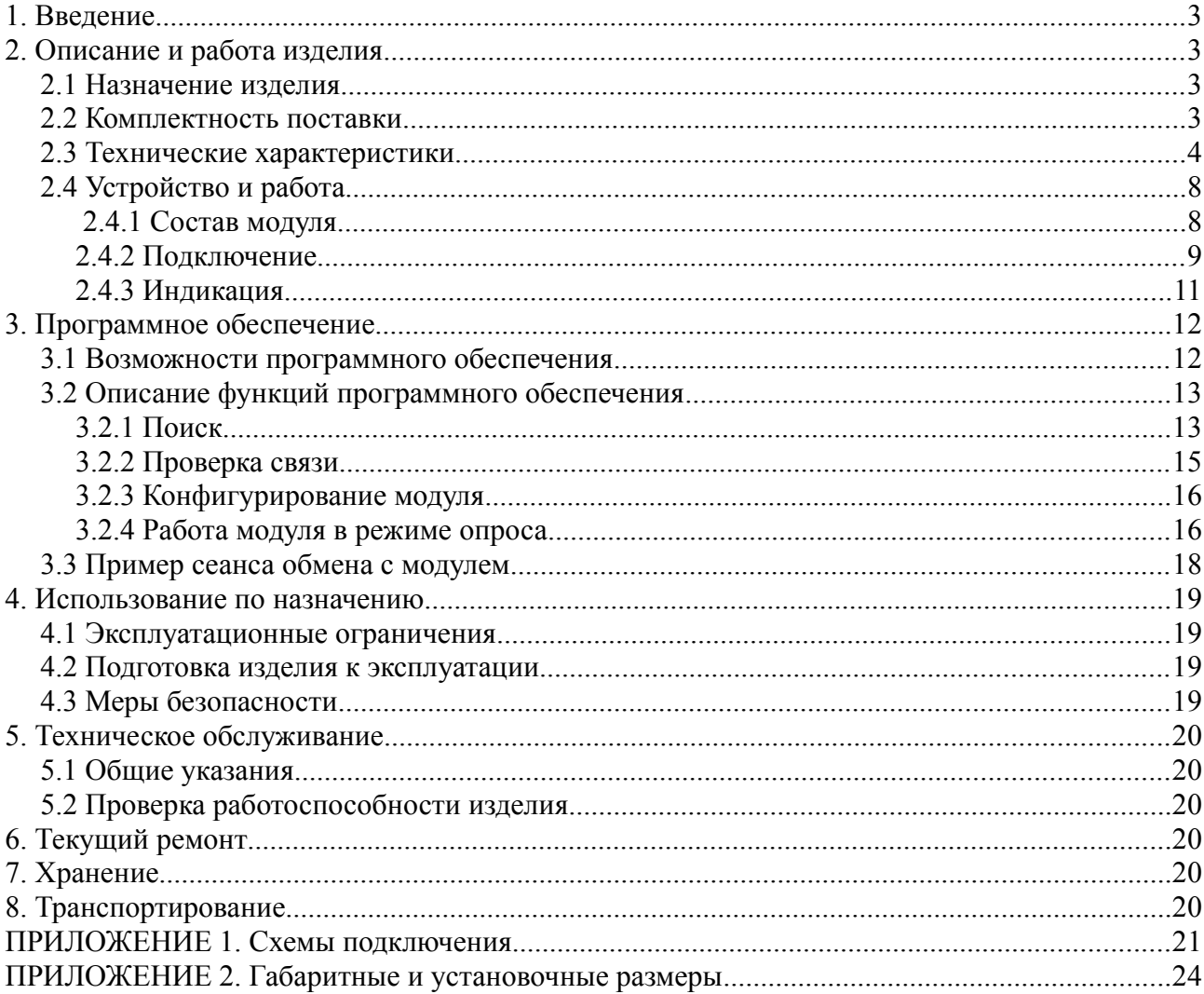

# **1 Введение**

Настоящее руководство по эксплуатации предназначено для изучения устройства, работы, правил монтажа и технического обслуживания модулей сбора дискретных сигналов БКД-485, далее – модулей.

Модули соответствуют требованиям ГОСТ Р МЭК 60950-1-2009 в части безопасности, ГОСТ Р 51317.4.12-99 (МЭК 61000-4-12-96), ГОСТ Р 51317.4.5-99 (МЭК 61000-4-5-95), ГОСТ Р51317.4-4-99 (МЭК 61000-4-4-95), ГОСТ Р 51317.4.6-99 (МЭК 61000-4-6-96), ГОСТ Р 51318.22- 99 (СИСПР 22 97), ГОСТ Р 51318.11-99 (СИСПР 11-97)

Модули предназначены для эксплуатации в закрытых помещениях. По устойчивости к климатическим воздействиям реле относится к группе Q4 по ГОСТ 15150-69.

# **2 Описание и работа изделия**

# *2.1 Назначение изделия*

Модуль дискретного 16-канального ввода с индикацией БКД-485 предназначен для сбора и передачи состояний сигналов типа «сухой контакт» (ТС) по интерфейсу RS-485, по протоколу связи МЭК 60870-5-101.

Основные функции модуля:

- Контроль состояния 16 дискретных сигналов (ТС);
- Сохранение изменений состояния ТС и времени изменения в архиве с последующей передачей по интерфейсу связи;
- Привязка событий к реальному времени с точностью не хуже 1 мс;

Особенности:

- входы БКД с заводскими номерами 0541020001-2017 и выше могут быть настроены на опрос и передачу 2-позиционых ТС.
- для конфигурации модуля (изменение скорости интерфейса, изменения адреса станции), проверка работоспособности ТС, оформление log-файла используется сервисная программа.
- Корпус имеет крепление для установки на стандартную DIN рейку ТН35 шириной 35 мм, соответствующую ГОСТ Р МЭК 60715-2003.

Обозначение при заказе: БКД-485

## *2.2 Комплектность поставки*

Модуль БКД-485 – 1 шт.; Руководство по эксплуатации – 1 шт. на партию; Паспорт – 1 шт. Упаковочная коробка – 1 шт.

## *2.3 Технические характеристики*

Характеристики модуля БКД-485 указаны в таблице 2.1 Рабочие условия применения приведены в табл.2.2 Предельные условия хранения и транспортирования приведены в табл.2.3 Режим работы — непрерывный.

Таблица 2.1. технические характеристики

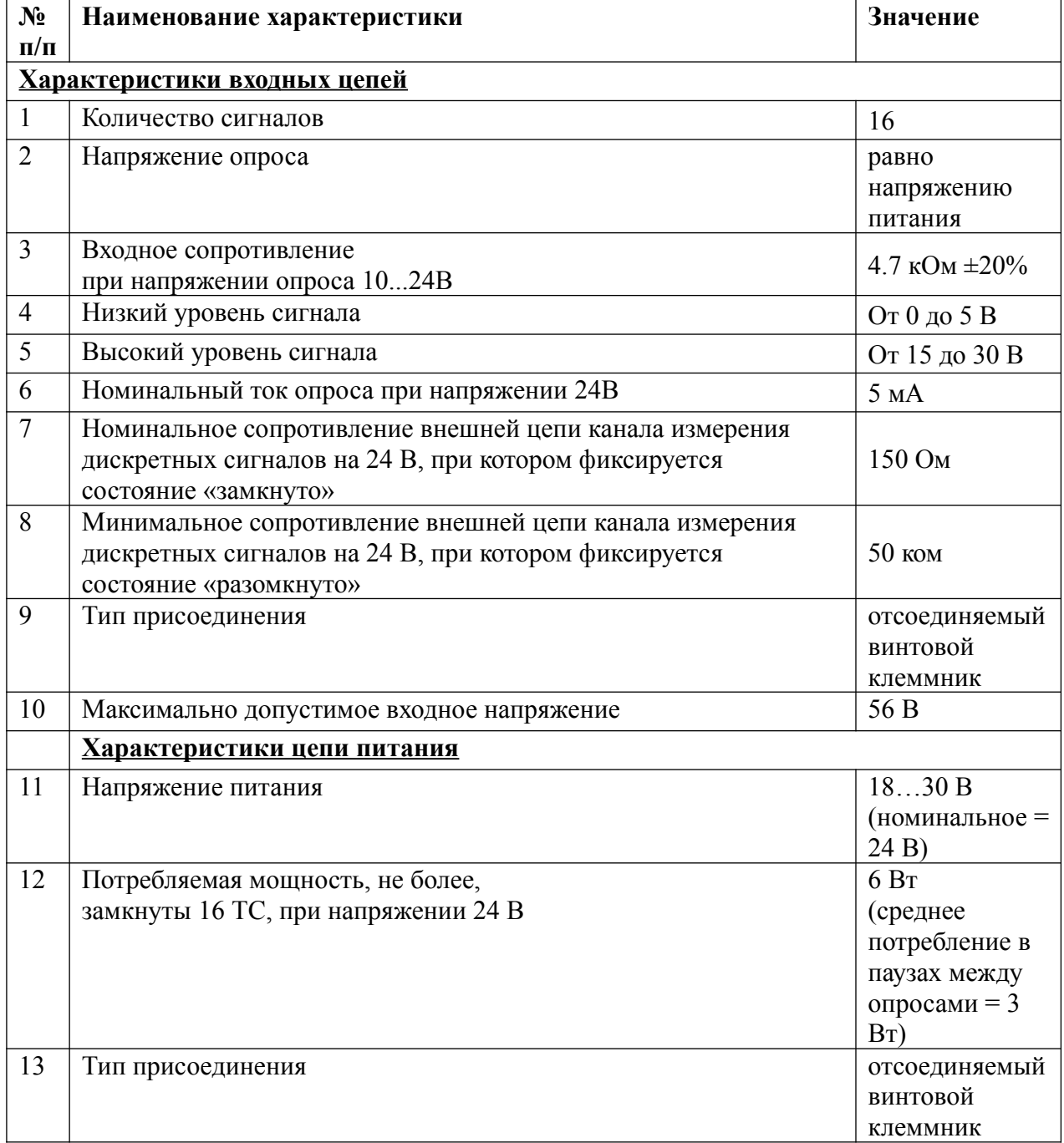

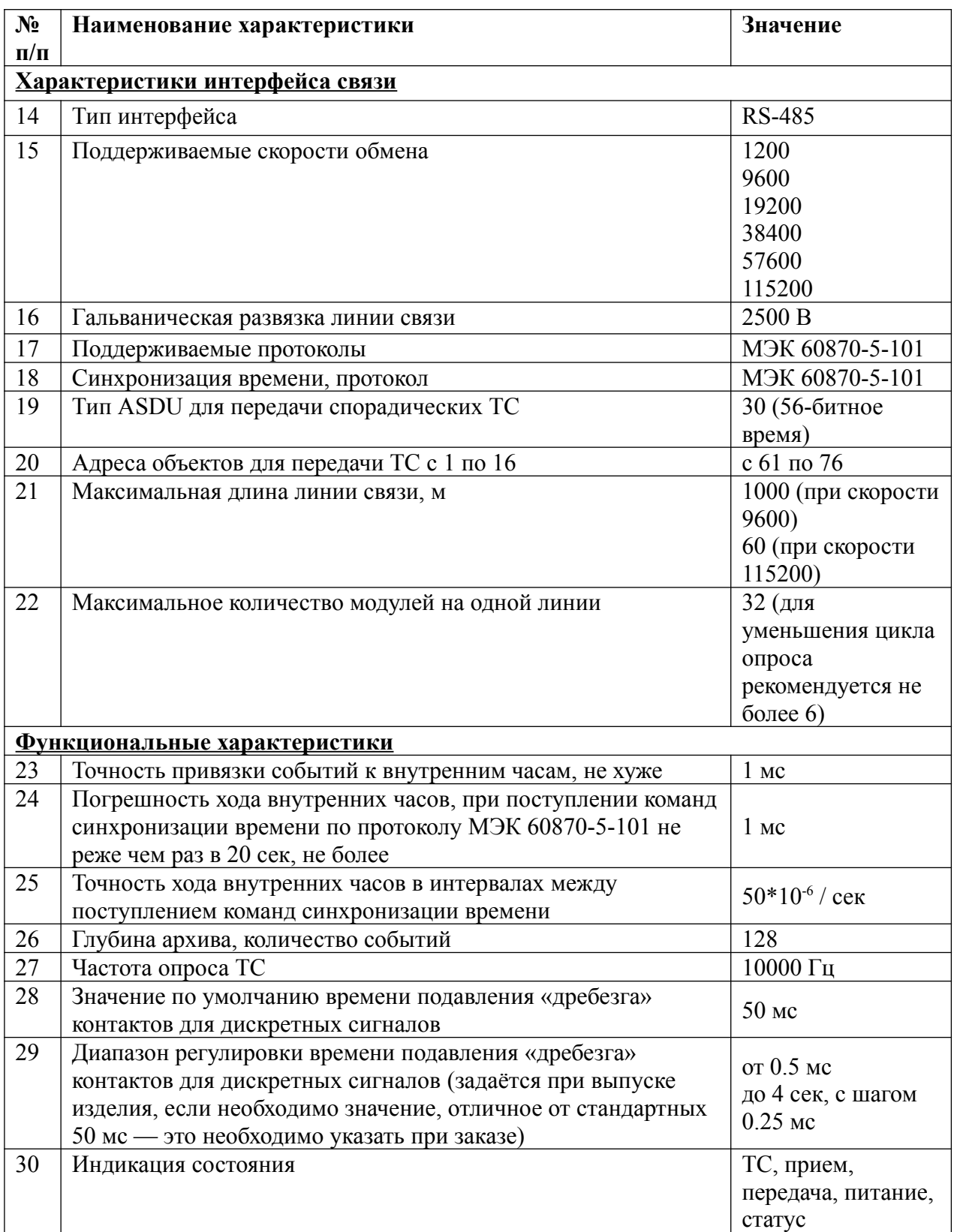

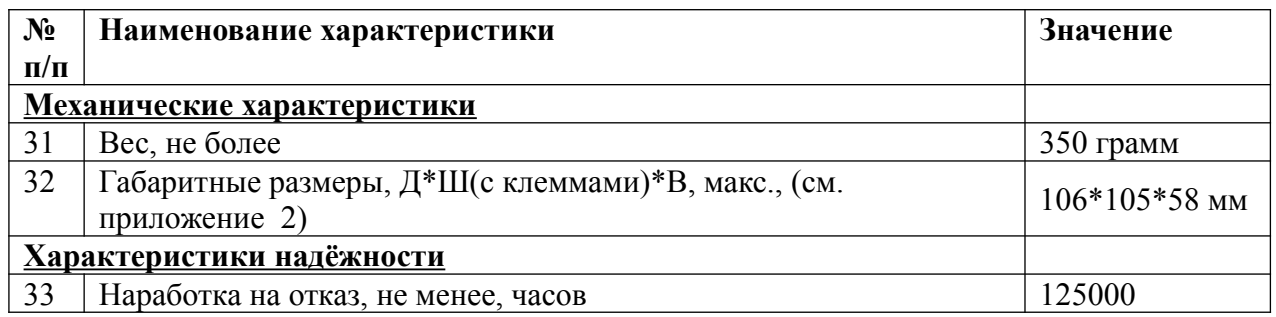

# Таблица 2.2 Рабочие условия эксплуатации

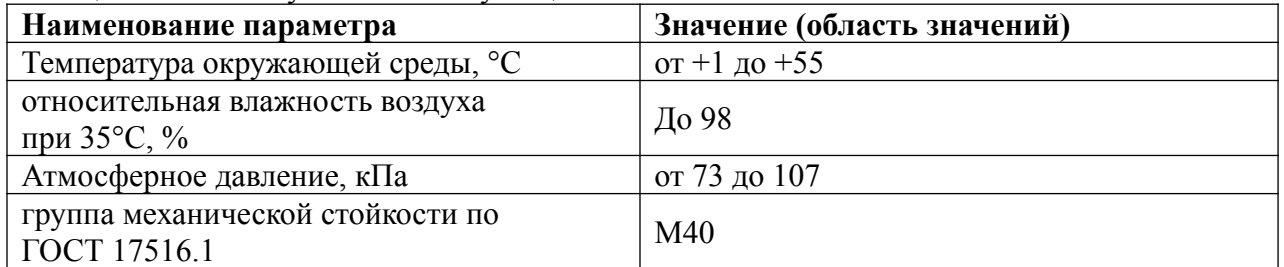

# Таблица 2.3 Предельные условия хранения и транспортирования

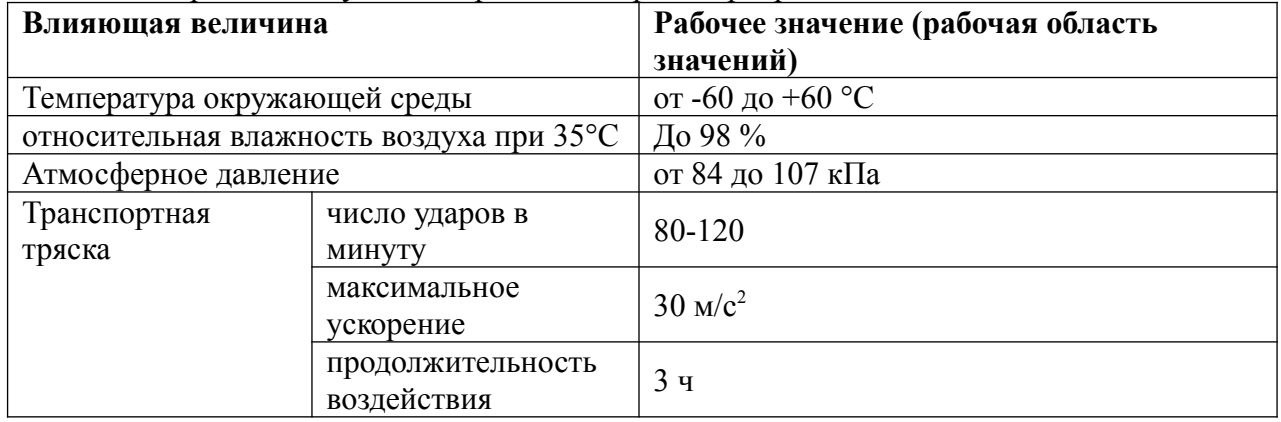

Внешний вид модулей приведён на рисунке [1](#page-6-0).

<span id="page-6-0"></span>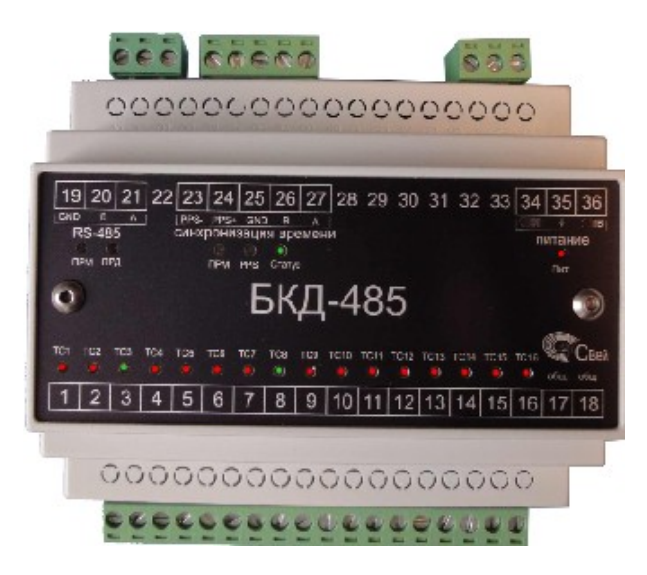

Рисунок 1. Внешний вид модулей БКД-485

# *2.4 Устройство и работа.*

# **2.4.1 Состав модуля**

Структурная схема модуля приведена на рисунке [2](#page-7-0).

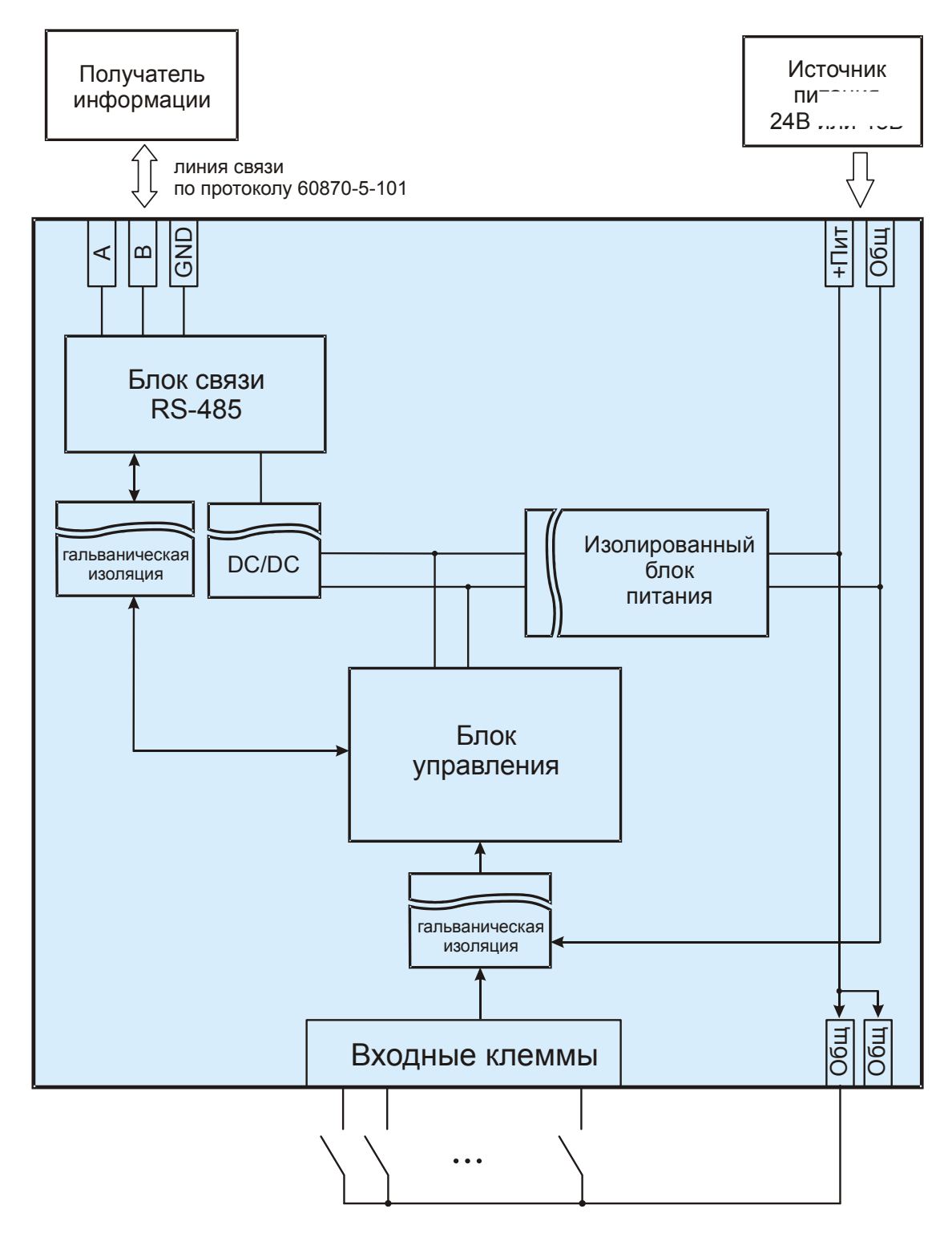

<span id="page-7-0"></span>Рисунок 2. Структурная схема модуля

Модуль состоит из следующих логических блоков:

- блок питания;
- входные клеммы;
- блок связи;
- блока управления.

Для питания используется внешний изолированный источник питания напряжением 24В.

Блок входных клемм предназначен для подключения контролируемых сигналов типа сухой контакт (ТС). Схема входной цепи приведена на рисунке [3](#page-8-0).

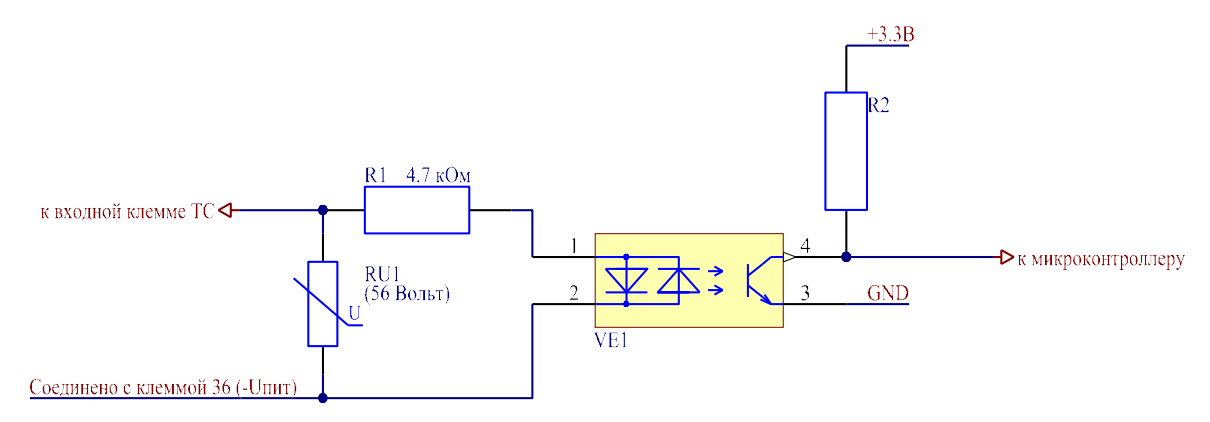

<span id="page-8-0"></span>Рисунок 3. Входная цепь сигнала ТС

Пример подключения с использованием промежуточных реле приведён в приложении 1.

Блок связи предназначен для передачи - приёма данных по интерфейсу RS-485; блок связи гальванически развязан от блока управления.

Блок управления выполнен на 32-битном микроконтроллере. Блок управления контролирует состояние ТС, обеспечивает приём-передачу сообщений через блок связи, выполняет отсчет времени.

# **2.4.2 Подключение**

Назначение клемм модуля приведено в таблице 2.

Таблица 2.

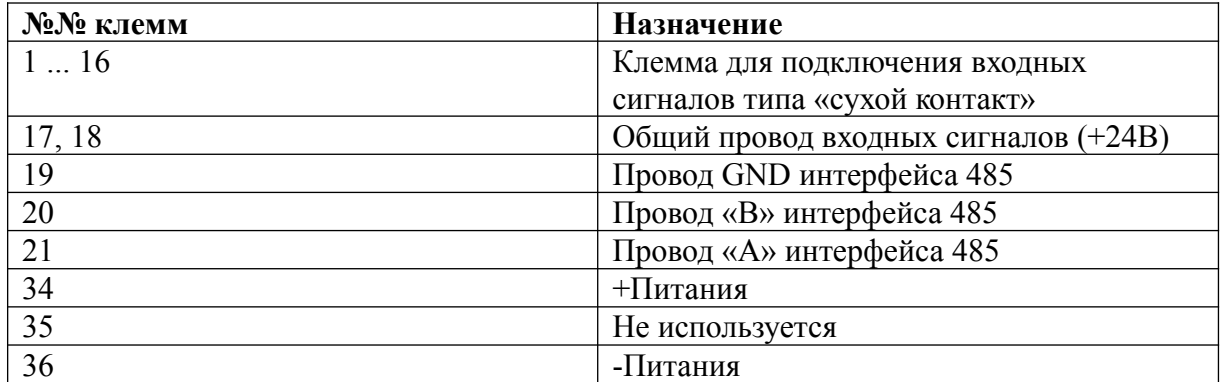

При подключении модуля клеммы должны использоваться по своему назначению. Также необходимо соблюдать полярность питания.

Схемы подключения модуля приведены в приложении 1.

Пары входных сигналов 1-2, 3-4, 5-6, 7-8, 9-10, 11-12, 13-14, 15-16 могут быть настроены на опрос 2-позиционных дискретных сигналов, первый вход в паре подключается к замыкающему контакту, второй — к размыкающему. При этом

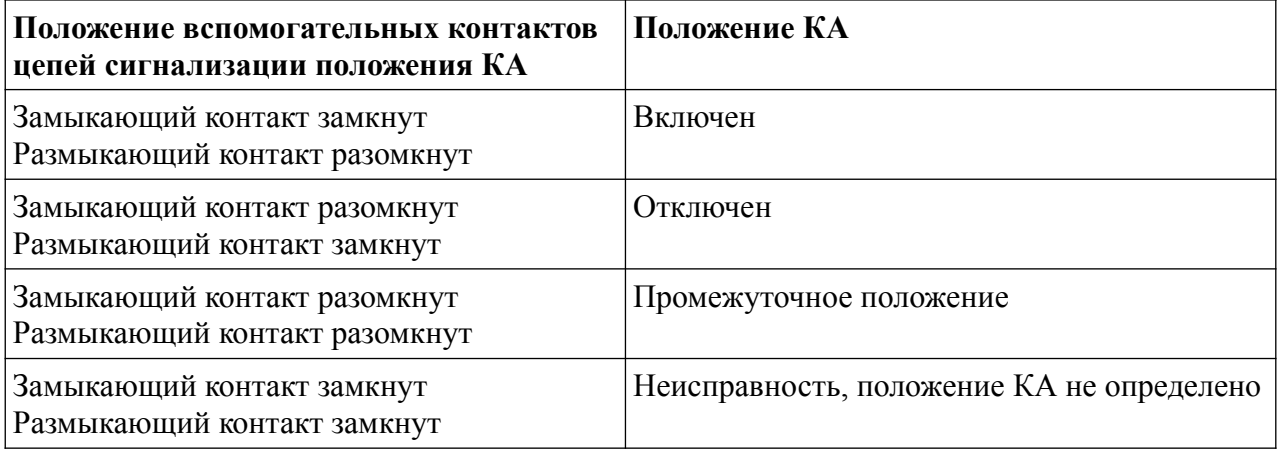

Рекомендации по подключению цепей RS-485.

Для передачи сигнала рекомендуется использовать симметричные кабели с низким значением погонной емкости для высокоскоростной передачи данных в промышленных сетях, построенных в соответствии со стандартом EIA RS-485, RS-422:

КИПЭВ, КИПЭП, КИПвЭВ, КИПвЭП (зарубежные аналоги Belden 9841, Belden 9842, Belden 9843, Belden 9844, Belden 3105A, Belden 3106A, Belden 3107A, Belden 3108A, Belden 3109A), КИС-П, КИС-В, КИС-Пнг(А)-HF, КИС-Внг(А)-LS

Ответвления связевого кабеля нужно делать максимально короткими. Так же рекомендуется подключить согласующие резисторы (терминаторы) на концах линии связи.

Входной ток по входу RS-485 позволяет подключать к одной линии до 32 модулей, однако для увеличения скорости опроса рекомендуется устанавливать на одну шину RS-485 не более 6 модулей. При 6 модулях на одной линии и скорости обмена 57600, период опроса будет менее 1 сек.

Согласующий резистор R4 должен иметь сопротивление, равное волновому сопротивлению кабеля (этот параметр должен быть указан в паспорте на кабель, для кабеля «витая пара» Belden 9841, используемого в сетях RS-485, составляет 120 Ом), и должен размещаться на самом дальнем конце кабеля от преобразователя интерфейса.

Схема подключения интерфейса RS-485 приведена на рисунке [4.](#page-10-0)

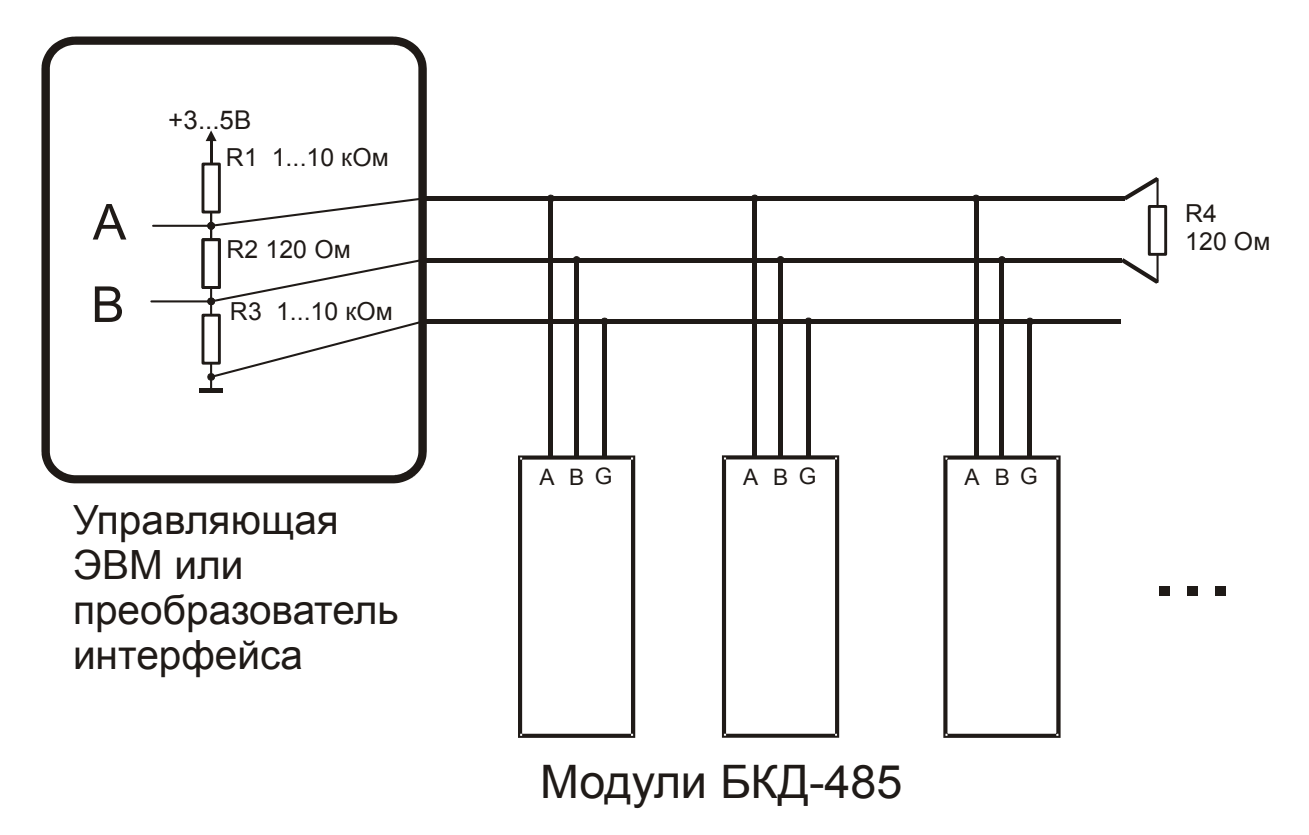

<span id="page-10-0"></span>Рисунок 4. Подключение цепей RS-485

Подтягивающие резисторы R1 и R3 необходимы для правильного распознавания старт и стоп битов. Как правило, они встроены в преобразователь интерфейса. Согласующий резистор R2 также может быть встроен в преобразователь интерфейса. Иногда его значение можно менять перемычками внутри преобразователя интерфейса.

Для системного заземления (G) можно использовать незадействованные для передачи сигнала пары кабеля. При использовании экранированного кабеля, экран заземляется в одной точке.

При использовании длинных кабелей вне помещения, либо для удовлетворения требованиям ГОСТ Р 51317.4.4, ГОСТ Р 51317.4.5, рекомендуется дополнительно устанавливать устройства грозозащиты.

# **2.4.3 Индикация**

Светодиодами отображается состояние входных сигналов и индикация:

- состояние каждой клеммы ТС модуля обозначается свечением светодиода, зелёный цвет показывает разомкнутое состояние клеммы, красный – замкнутое;
- свечение светодиода «ПРМ.» обозначает корректный приём данных по интерфейсу RS-485;
- свечение светодиода «ПРД.» обозначает передачу данных по интерфейсу RS-485;
- свечение светодиода «Статус» с частотой 1 Гц. Свидетельствует о работоспособности модуля;
- свечение светодиода «Питание» свидетельствует о наличии питании на модуле.

# **3 Программное обеспечение**

## *3.1 Возможности программного обеспечения*

Конфигурирование модуля производится с помощью программного обеспечения ATM tools.exe. Программа поставляется в комплекте с модулями БКД-485 взамен устаревшей программы BKD-Tools-101.exe и работает с версиями прошивки блоков БКД-485 v1, v2 и v3.

Программное обеспечение позволяет:

- конфигурировать адрес модуля
- конфигурировать скорость обмена модуля
- производить опрос ТС, как единоразово, так и в циклическом режиме
- отображать состояние ТС с меткой времени
- отображать текущее состояние ТС без метки времени
- производить запись протокола обмена с модулем.

# *3.2 Работа с программным обеспечением*

3.2.1 Включить источник питания и запустить программу ATM\_tools.exe.

3.2.2 В поле «COM port» выбрать COM порт на который подключен преобразователь

интерфейса RS-485. В поле «Speed» установить 38400 согласно снимку экрана:

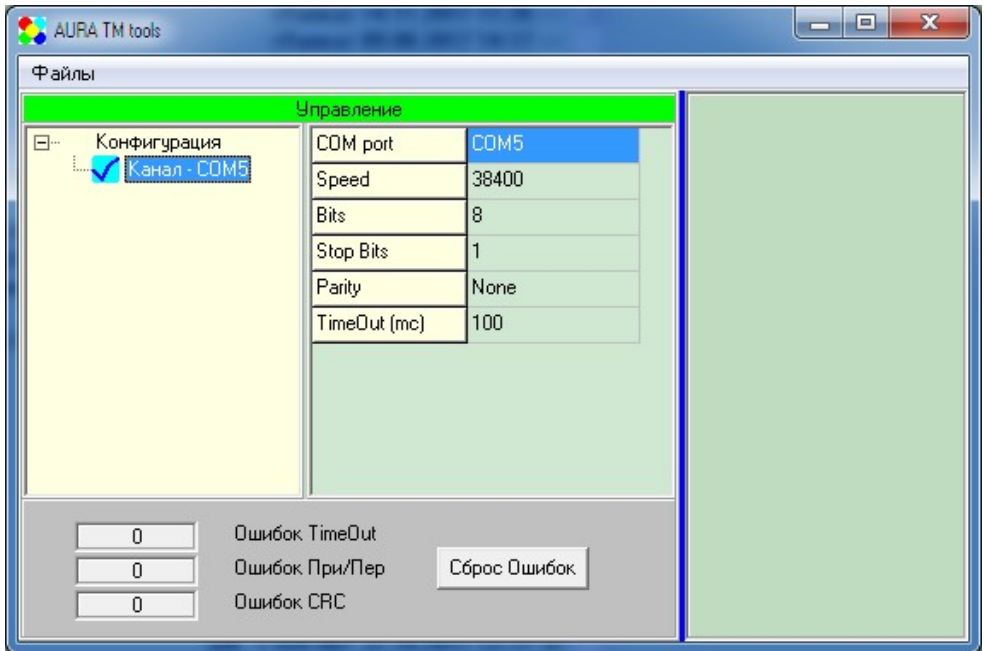

3.2.3 Щелкнуть правой кнопкой на строке «Канал-COMx» и во всплывающем меню выбрать пункт «Найти устройство»

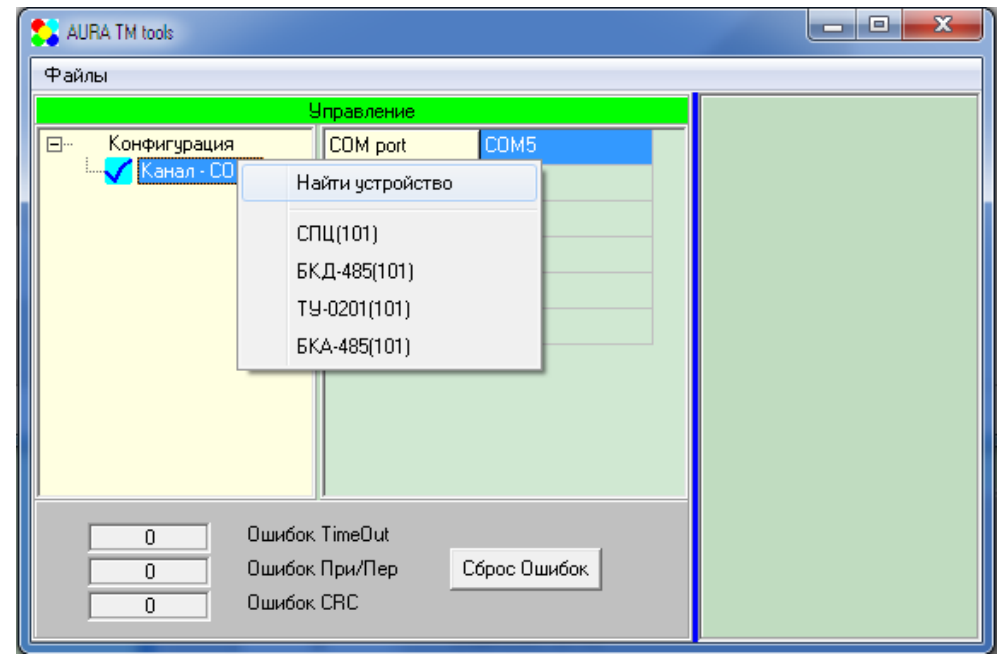

3.2.4 Для проверки связи с устройством необходимо щелкнуть на кнопке

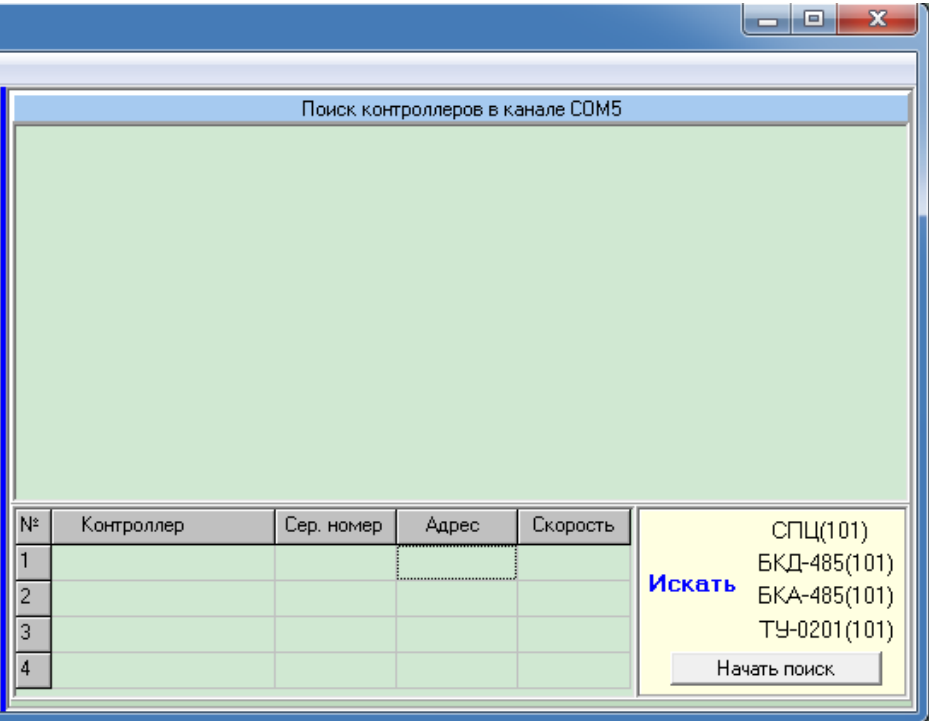

«Начать поиск» и дождаться результата поиска:

в столбце «Контроллер» должен появиться «БКД-485v3»;

в остальных столбцах серийный номер, адрес и скорость соответственно.

3.2.5 Для настройки серийного номера и адреса необходимо щелкнуть правой кнопкой

на строке в таблице с найденным контроллером

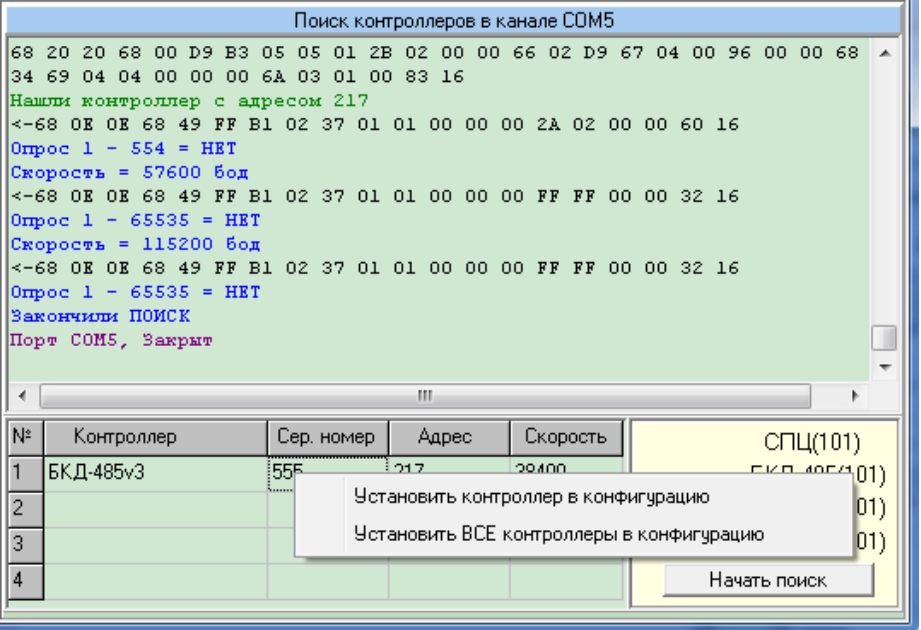

и выбрать «Установить контроллер в конфигурацию». Выбранный контроллер будет добавлен в дерево конфигурации:

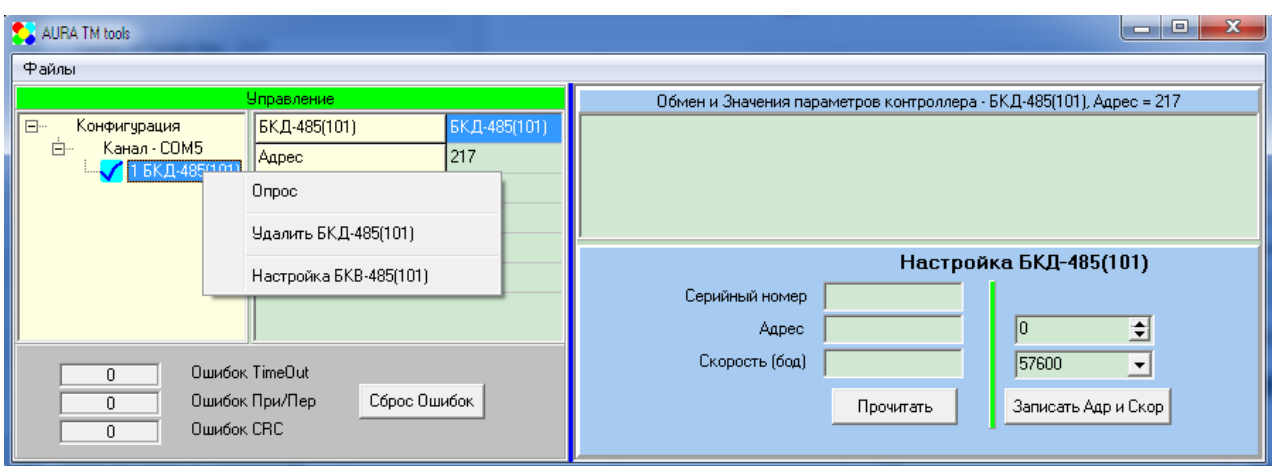

Далее необходимо щелкнуть правой кнопкой на добавленном контроллере в дереве конфигурации и во всплывающем меню выбрать пункт «Настройка БКД-485(101)». Для изменения параметров устройства необходимо щелкнуть на кнопке «Прочитать», затем отредактировать параметры в правом столбце и щелкнуть на кнопке «Записать Адр и Скор»

- 3.2.6 Для проверки исправности энергонезависимой памяти устройства, необходимо выключить источник питания, через 5 секунд включить источник питания и прочитать параметры установленные по п.2.6 вновь. *Замечание*: если адрес устройства был установлен новый, то необходимо отредактировать поле «Адрес» в дереве конфигурации, иначе программа будет пытаться установить связь по старому адресу и сообщать красной строкой об ошибке «Ошибка приема статуса канала»
- 3.2.7 Для проверки исправности дискретных входов БКД-485 необходимо переключить программу ATM\_tools.exe в режим опроса по протоколу IEC-870-5-101.Для этого необходимо щелкнуть правой кнопкой на контроллере «БКД-485(101)» в дереве конфигурации

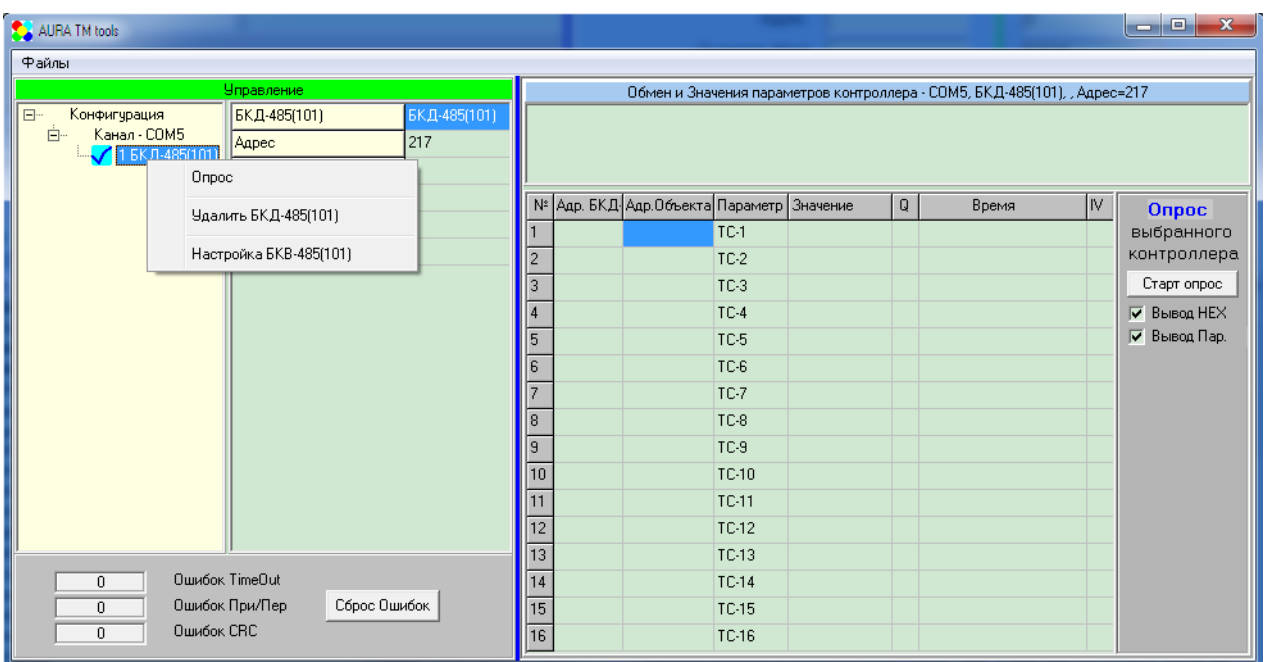

и во всплывающем меню выбрать пункт «Опрос». Для старта циклического опроса с предварительной синхронизацией времени необходимо щелкнуть по кнопке «Старт опрос». Колонки «Значение» и «Время» начнут заполнятся данными с проверяемого блока. Необходимо последовательно замкнуть все входы c ТС1 по TC16 c контактом 18 «Общ» и убедиться в адекватном считывании информации в окне ATM\_tools.exe

## **4 Использование по назначению**

#### *4.1 Эксплуатационные ограничения*

Величины напряжений и токов, подводимых к входным цепям и цепям питания не должны превышать максимально допустимые значения. Также необходимо соблюдать полярность подключения цепи питания

Запрещается эксплуатация модулей в атмосфере агрессивных газов и паров а также в запылённых помещениях.

При эксплуатации в неотапливаемых помещениях с вероятным образованием росы или конденсата, требуется размещение модулей в герметичном шкафу или корпусе с влагопоглотителем, исключающем образование росы и конденсата.

#### *4.2 Подготовка изделия к эксплуатации.*

Персонал, осуществляющий монтаж и обслуживание модулей должен руководствоваться ГОСТ 12.2.007, «Правилами техники безопасности при эксплуатации электроустановок».

Подключение и отключение модулей необходимо выполнять только при отключенном напряжении силовых цепей.

Перед установкой модулей необходимо произвести его наружный осмотр, убедиться в отсутствии механических повреждений.

Подключение входных силовых цепей к клеммникам, производится в соответствии с электрической схемой подключения, указанной в приложении Б.

#### *4.3 Меры безопасности*

4.3.1 При работе с модулями опасным производственным фактором является входное напряжение внешнего блока питания 220В.

4.3.2 При эксплуатации модулей и проведении испытаний необходимо:

-соблюдать "Правила технической эксплуатации электроустановок потребителей" и "Правила техники безопасности при эксплуатации электроустановок потребителей";

- подключать внешние цепи согласно маркировке только при отключенном

напряжении питания.

4.3.3 По способу защиты от поражения электрическим током модули соответствуют классу 1 по ГОСТ Р 50377-92.

4.3.4 К эксплуатации модулей допускаются лица, достигшие 18-ти лет, имеющие группу по электробезопасности не ниже II, удостоверение на право работы на электроустановках до 1000 В и прошедшие инструктаж по технике безопасности на рабочем месте.

# **5 Техническое обслуживание**

#### *5.1 Общие указания*

Техническое обслуживание модулей производится в соответствии с планами ППР эксплуатирующей организации и включает в себя:

• проверку надежности крепления входных и выходных цепей

(производится путем подтяжки винтов на клеммниках модулей);

• удаление пыли с корпуса модулей (производится мягкой чистой обтирочной ветошью.

• контроль целостности входных защитных варисторов производится визуально через вентиляционные отверстия в корпусе со стороны входных цепей. Варисторы не должны иметь видимых трещин и разломов.

• удаление пыли из корпуса модулей при необходимости производится с разборкой изделия антистатической кисточкой или струёй сжатого воздуха.

Рекомендуемая периодичность технического обслуживания — раз в год. Постоянное присутствие обслуживающего персонала — не требуется.

#### *5.2 Проверка работоспособности изделия*

Проверка работоспособности производится путём поочерёдного замыкания входных клемм ТС с клеммой ТСобщ. и контролем состояния индикации. Также при помощи сервисной программы проверяется приём состояния ТС.

## **6 Текущий ремонт**

Текущий ремонт модулей осуществляется предприятием-изготовителем.

#### **7 Хранение**

Хранение модулей должно проводиться на стеллажах в упаковке изготовителя при температуре окружающего воздуха от 0 до 40 ºС и относительной влажности воздуха не более 80 % при 25 °С. В помещении для хранения не должно быть пыли, а также газов и паров, вызывающих коррозию. Условия хранения в части воздействия климатических факторов внешней среды в соответствии с условиями хранения 1 по ГОСТ 15150-69 .

### **8 Транспортирование**

Транспортирование модулей в транспортной таре допускается производить транспортным средством с обеспечением защиты от дождя и снега, в том числе:

- автомобильным транспортом по дорогам с асфальтовым и бетонным покрытием (дороги первой категории) без ограничения скорости или по булыжным и грунтовым дорогам (дороги второй и третьей категории) со скоростью до 40 км/ч;
- железнодорожным (в отапливаемых отсеках).
- в герметизированных отапливаемых отсеках самолетов

Транспортирование модулей производится в соответствии с правилами перевозки грузов, действующих на конкретном виде транспорта.

Условия транспортирования в части воздействия климатических факторов внешней среды в соответствии с условиями хранения 2 по ГОСТ 15150-69 .

### **ПРИЛОЖЕНИЕ 1. Формуляр соглашений о совместимости в соответствии с ГОСТ Р МЭК 60870-5-101-2006**

В настоящем формуляре приведены наборы параметров и вариантов, из которых могут быть выбраны поднаборы для реализации конкретной системы телемеханики. Значения некоторых параметров, таких как число байтов в ОБЩЕМ АДРЕСЕ ASDU, представляют собой взаимоисключающие альтернативы. Это означает, что только одно значение выбранных параметров допускается для каждой системы. Другие параметры, такие как перечисленные ниже в виде наборов различной информации о процессе в направлении управления и контроля, позволяют определить полный набор или поднаборы, подходящие для данного использования. Настоящий пункт обобщает параметры, приведенные в ранее описанных пунктах, с целью оказания помощи в их правильном выборе для отдельных применений. Если система составлена из устройств, изготовленных разными изготовителями, то необходимо, чтобы все партнеры согласились с выбранными параметрами.

Выбранные параметры обозначаются в белых прямоугольниках следующим образом:

- [ ] Функция или ASDU не используется.
- [X] Функция или ASDU используется, как указано в настоящем стандарте (по умолчанию).
- [R] Функция или ASDU используется в обратном режиме (направлении).

[B] – Функция или ASDU используется в стандартном и обратном режимах.

Возможный выбор (пустой, X, R или В) определяется для каждого пункта или параметра. Черный прямоугольник указывает на то, что опция не может быть выбрана для данного устройства.

### **Система или устройство**

[ ] – Определение системы

[  $\Box$  – Определение контролирующей станции (первичный Master)

[X] – Определение контролируемой станции (вторичный Slave)

### **Физический уровень**

### *Симметричные цепи обмена RS-485.*

Скорости передачи (направление управления) [ ] 100, [ ] 200, [ ] 300, [ ] 600, [ ] 2400, [ ] 4800, [ ] 19200, [ ] 56000, [ ] 64000, [X] 1200, [X] 9600, [X] 19200, [X] 38400, [X] 57600, [X] 115200

Скорости передачи (направление контроля)

[ ] 100, [ ] 200, [ ] 300, [ ] 600, [ ] 2400, [ ] 4800, [ ] 19200, [ ] 56000, [ ] 64000, [X] 1200, [X] 9600, [X] 19200, [X] 38400, [X] 57600, [X] 115200

### *Параметры соединения (при использовании асинхронных каналов связи)*

- $[8]$  количество бит данных (5,6,7,8)
- $[1]$  количество стоп-битов  $(1,2)$
- $\lceil \rceil$  чётность отсутствует (None)
- [X] контроль по чётности (Even)
- [ ] контроль по нечётности (Odd)

#### **Канальный уровень**

(Параметр, характерный для сети; все используемые опции маркируются знаком X.) Указывают максимальную длину кадра. Если применяется нестандартное назначение для сообщений класса 2 при небалансной передаче, то указывают Type ID (или Идентификаторы типа) и СОТ (Причины передачи) всех сообщений, приписанных классу 2.

## ГОСТ Р МЭК 60870-5-101-2006

В настоящем стандарте используются только формат кадра FT 1.2, управляющий символ 1 и фиксированный интервал времени ожидания.

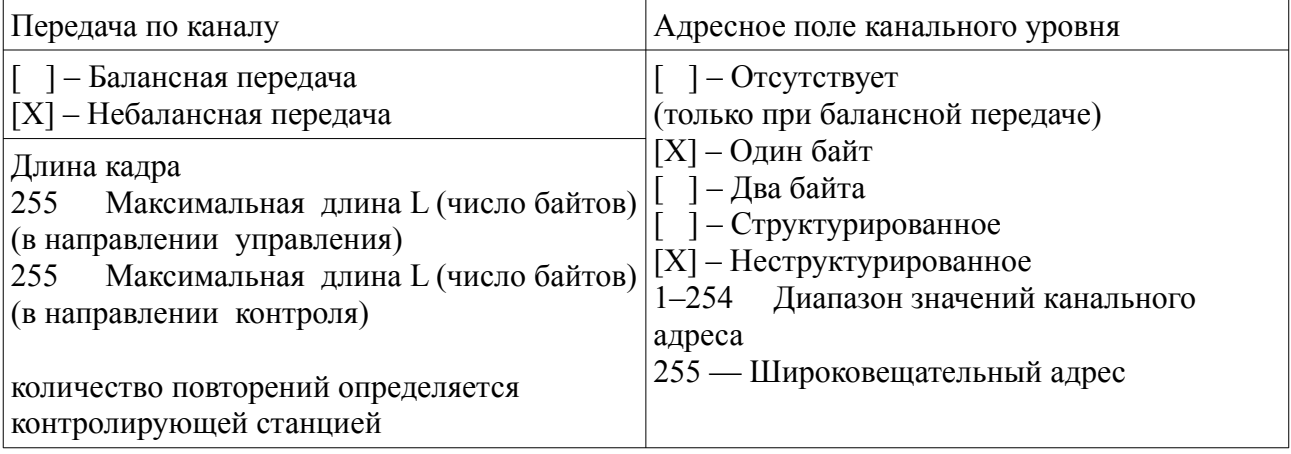

[ ] Специальное назначение ASDU к сообщениям класса 2 используется следующим образом

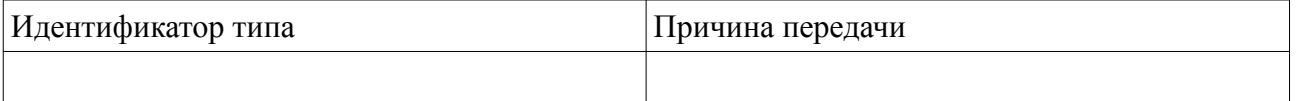

[X] Стандартное назначение ASDU к сообщениям класса 2 используется следующим образом

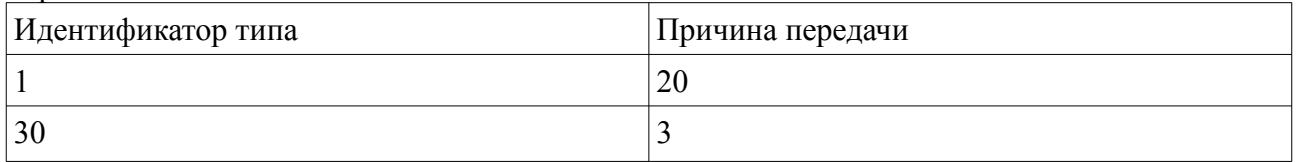

Примечание — При ответе на опрос данных класса 2 контролируемая станция посылает в ответ данные класса 1, если нет доступных данных класса 2.

## **Прикладной уровень**

### *Режим передачи прикладных данных*

Используется только режим 1 (первым передается младший байт), как определено в 4.10 ГОСТ Р МЭК 870-5-4.

## *Общий адрес ASDU*

(Параметр, характерный для системы; все используемые варианты маркируются знаком X). [X] – один байт

[ ] – два байта

### *Адрес объекта информации*

(Параметр, характерный для системы; все используемые варианты маркируются знаком X). [X] – один байт

- [ ] два байта
- 
- [ ] три байта

## *Причина передачи*

(Параметр, характерный для системы; все используемые варианты маркируются знаком X).

- [X] один байт
- [ ] два байта

## **Выбор стандартных ASDU**

Информация о процессе в направлении контроля

#### **Назначение идентификатора типа и причины передачи** (Параметр, характерный для станции).

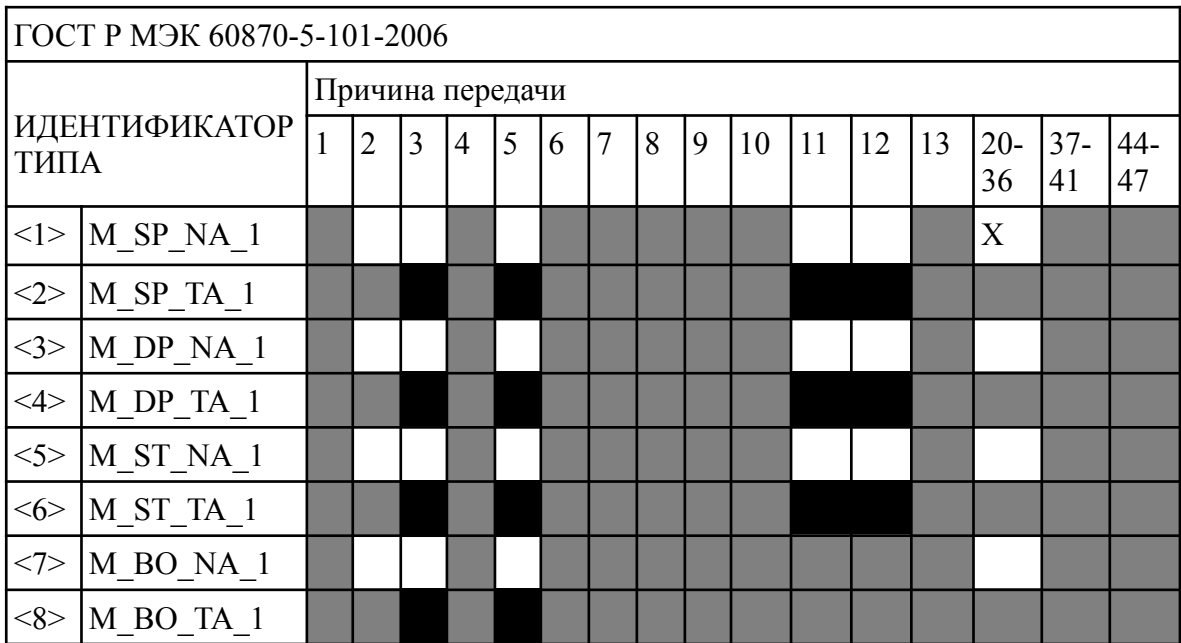

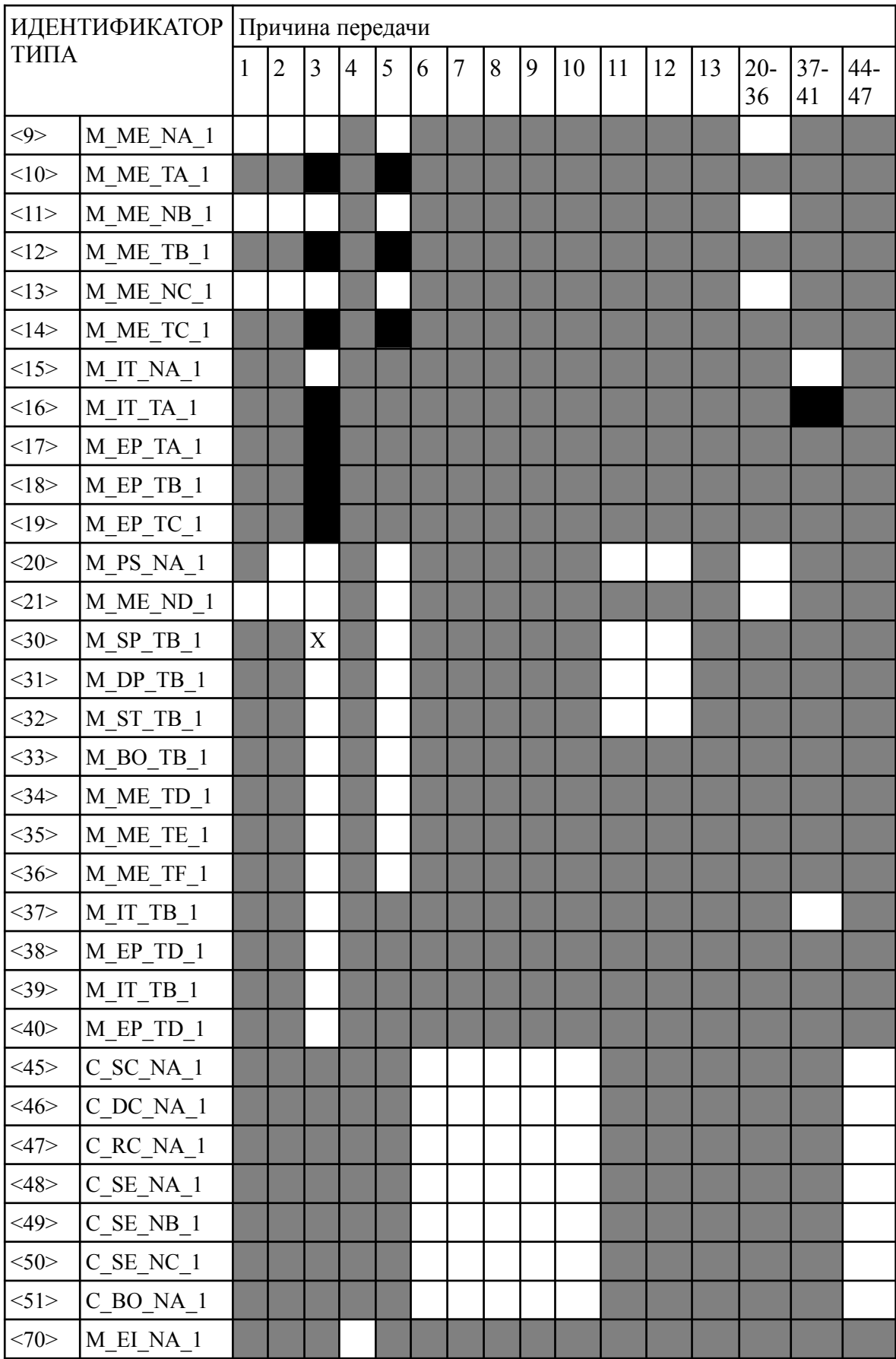

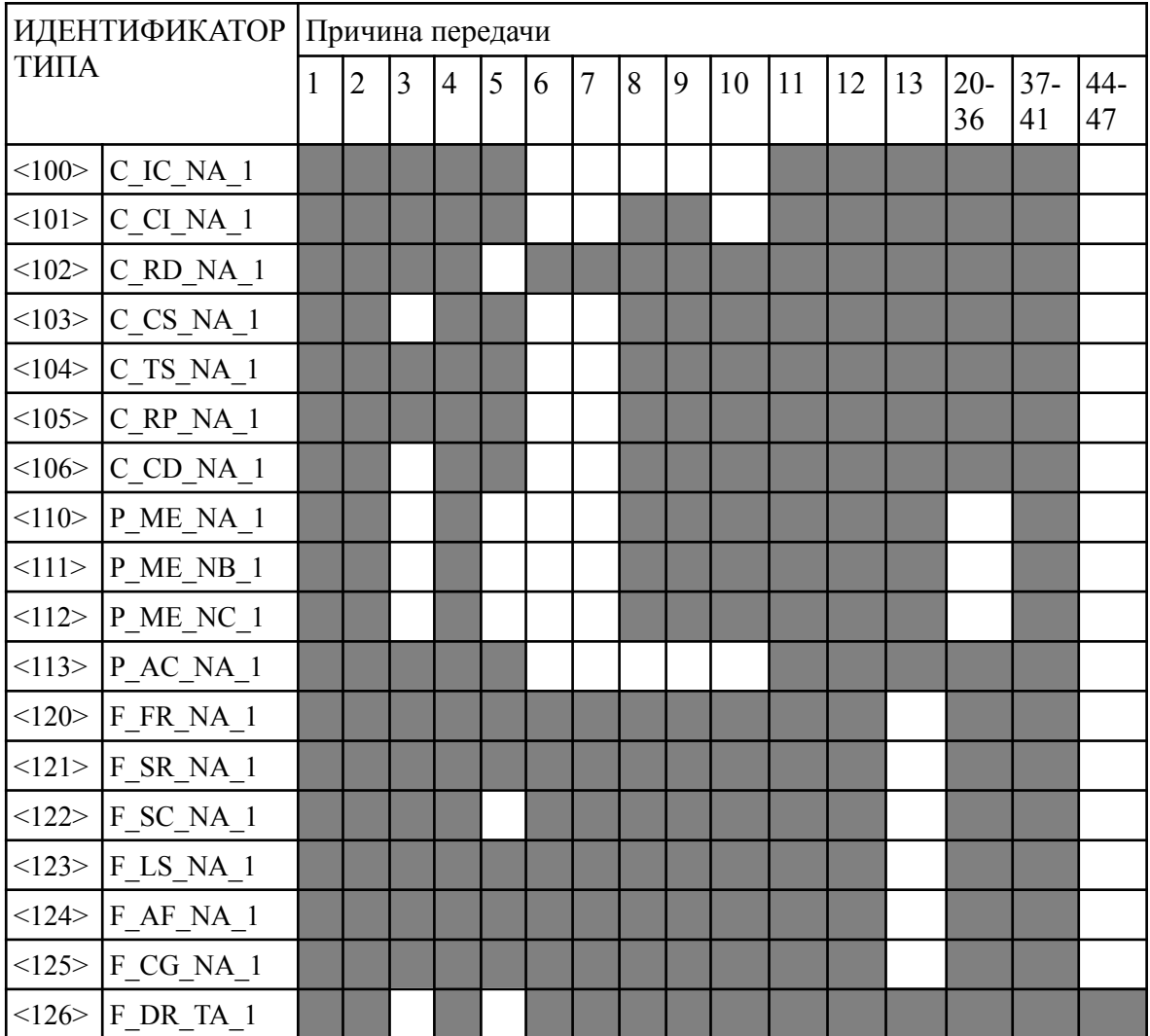

#### **ПРИЛОЖЕНИЕ 2. Схемы подключения**

Подключение пассивных входных сигналов с использованием одного источника питания для формирования опросного напряжения и питания модуля БКД-485 (клемма «ТС общ» внутри модуля соединена с клеммой «+Uпит»).

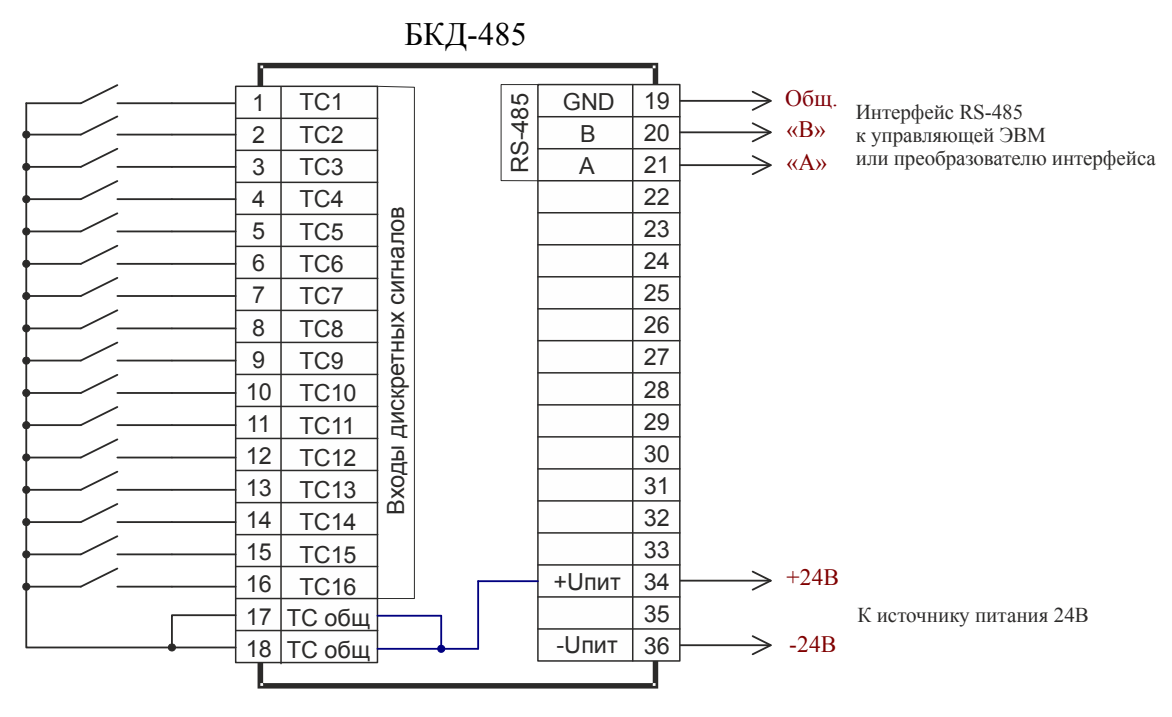

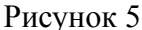

Рекомендованные источники питания с напряжением 24В:

NPSM20-24, нагрузочная способность — до 3 модулей; NPSM40-24, нагрузочная способность — до 6 модулей; NPSM80-24, нагрузочная способность — до 10 модулей; NPSM241-24P, нагрузочная способность — до 40 модулей; ALF-240-24S, нагрузочная способность — до 40 модулей; NPSM481-24P, нагрузочная способность — до 80 модулей; NPSM481-24P, нагрузочная способность — до 80 модулей; EP-PS/ 1AC/24DC/1, нагрузочная способность — до 4 модулей.

Подключение с использованием разных источников питания для формирования опросного напряжения и питания модуля БКД-485, либо подключение активных входных сигналов.

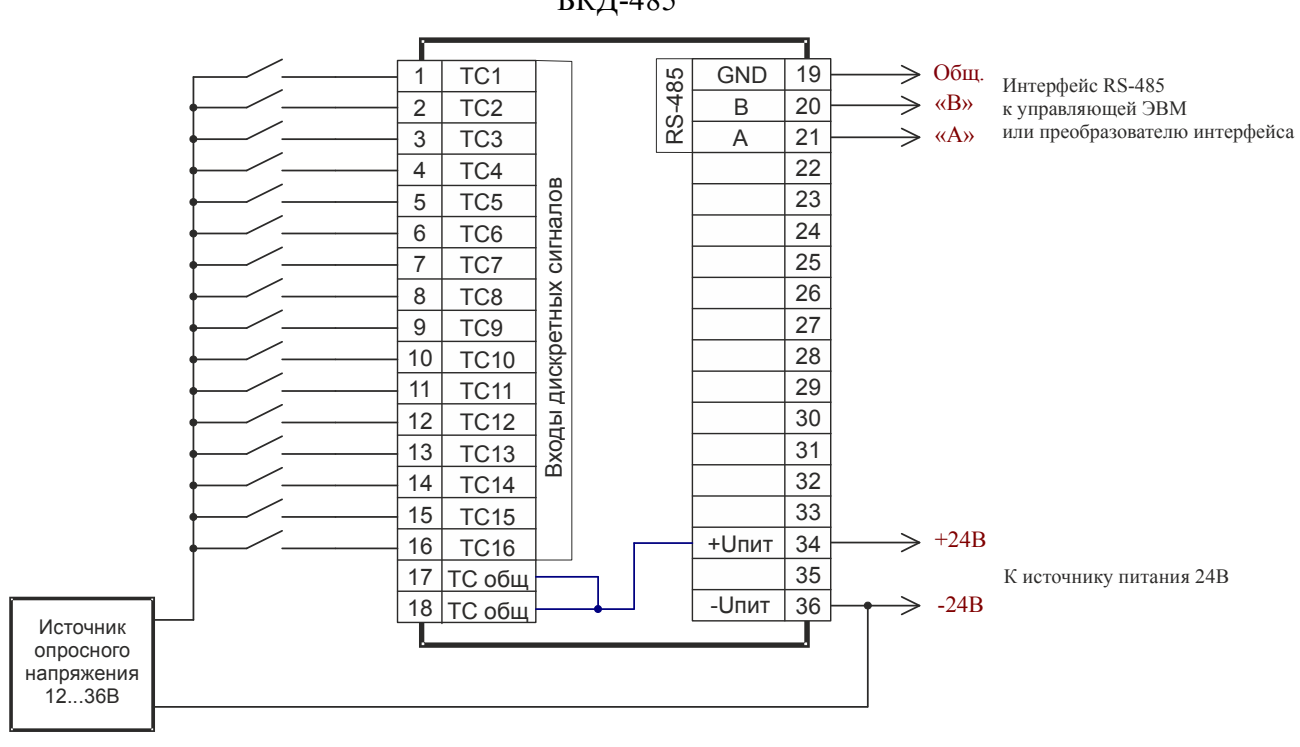

БКД-485

Рисунок 6

## Подключение с использованием оптоэлектронных реле ПОЭ-8

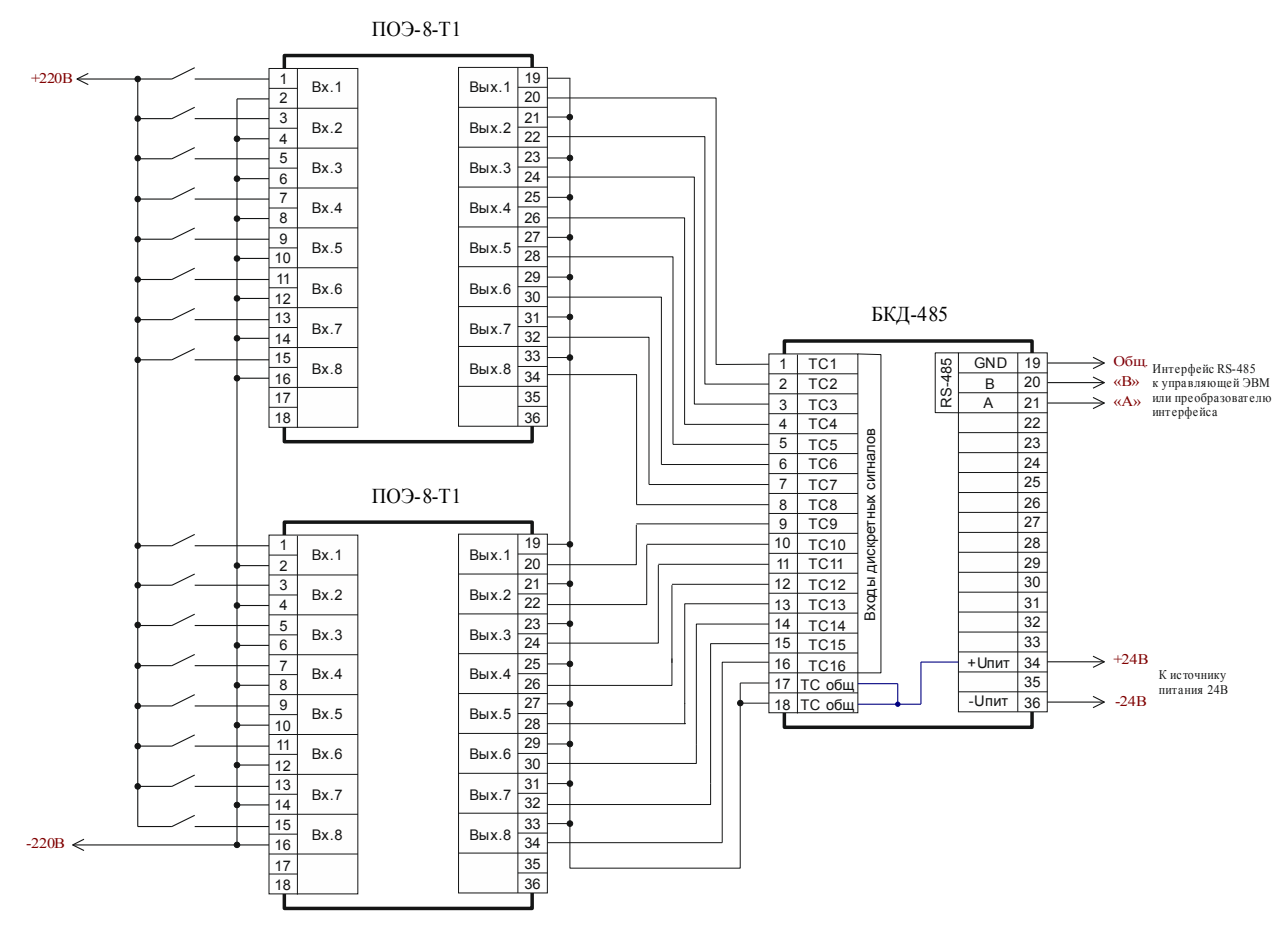

и напряжения опроса дискретных сигналов 220В Рисунок 7

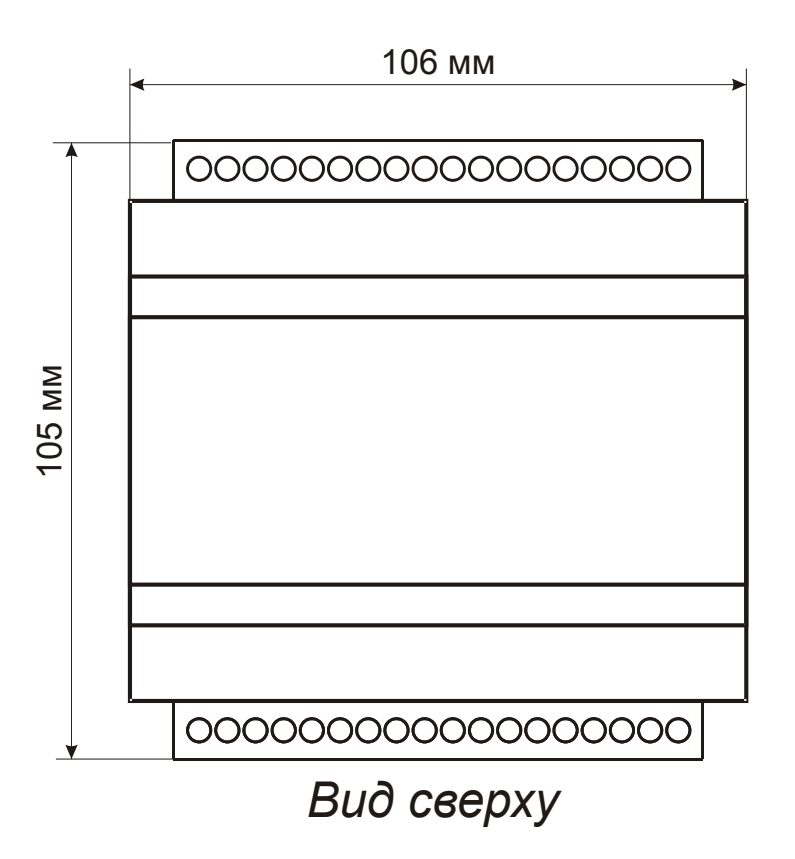

# **ПРИЛОЖЕНИЕ 3. Габаритные и установочные размеры**

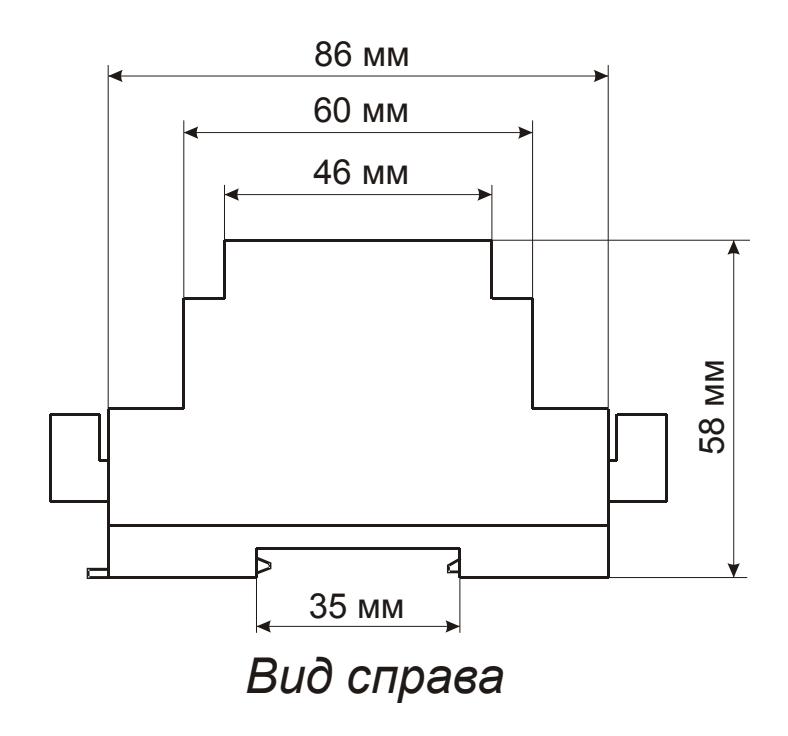

Рисунок 8. Габаритные и установочные размеры модулей

БКД-485